Before installing the VMX-U Configured Soft Starter thoroughly read the VMX-agility™ user manual. To download scan the QR Code to the right or visit motortronics.com (Mobile device friendly).

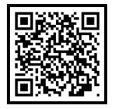

After all electrical connections have been made; apply power to the VMX-U configured soft starter.

Application

# **IMPORTANT!**

Select an application and set motor Full Load Amps by following the Auto Application Setup below.

# Auto Application Setup

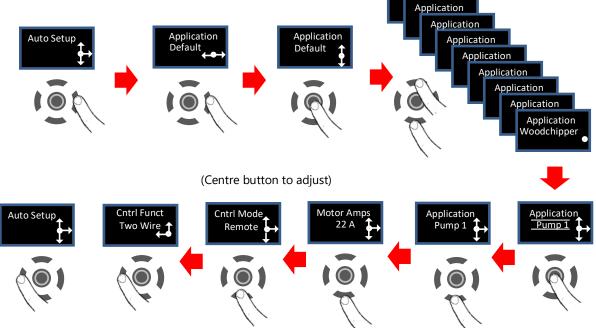

## Single Phase Operation

The VMX-U can be used with a single-phase supply (L1/L2) and single-phase motor (T1/T2). To select single phase operation, go to the **Advanced** menu, select **Mode** and set **Op Mode** to 1 Phase.

#### Remote Start / Stop Control connections:

The VMX-P is set up for 2 or 3 wire remote control using dry contacts rated at 120VAC (0.1Amp).

**Remote Two Wire Control:** Connect a dry (voltage free) maintained contact closure between terminals 1 and 3 of the customer terminal strip as shown below.

### **Remote Three Wire Control:**

For standard 3-wire control, connect dry (voltage free) contacts for the Stop / Start buttons as shown below of the customer terminal strip. Connect the normally closed "STOP" pushbutton across terminals 1 & 2, and the normally open "START" pushbutton across terminals 2 & 3 of the customer terminal strip. **Note:** the unit can be operated in the "Local" position without any external control.

#### 2-WIRE CONTROL: TBC

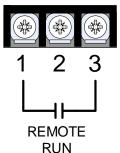

### 3-WIRE CONTROL: TBC

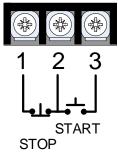

Basic Menu Structure (Refer to the VMX-agility<sup>™</sup> user manual for full menu structure)

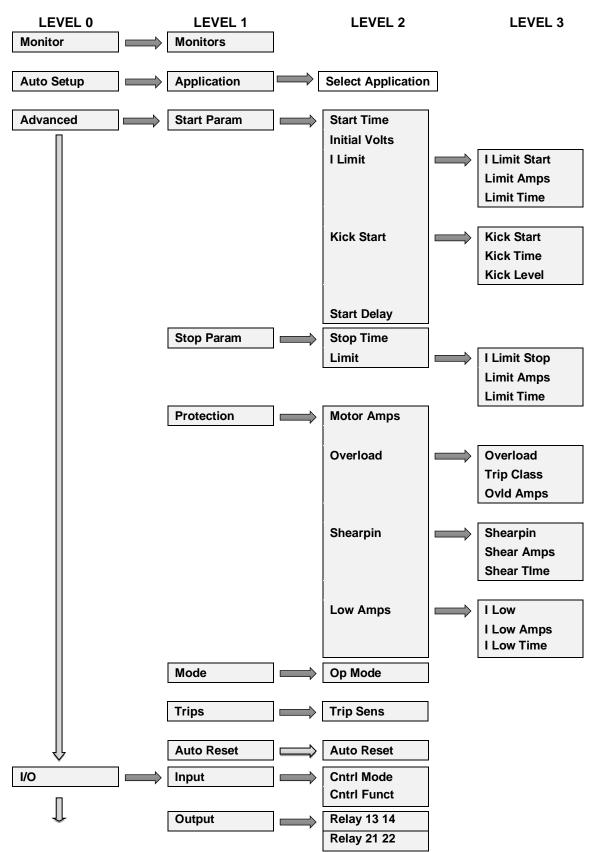

#### **California Customers:**

#### **California Proposition 65 Warning**

WARNING: this product and associated accessories may contain chemicals known to the State of California to cause cancer, birth defects, or other reproductive harm. For more information visit <u>https://p65warnings.ca.gov</u>